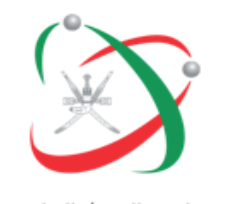

مجلس البحث العلمي<br>The Research Council

## **Peer Reviewers**

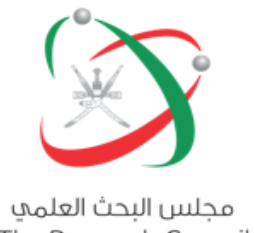

The Research Council

**Each assigned peer reviewer will receive an invitation by Email from RIMS to evaluate a research proposal in the system, he/she need to login into the RIMS system to take action**

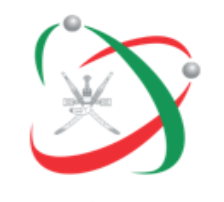

مجلس البحث العلمي The Research Council

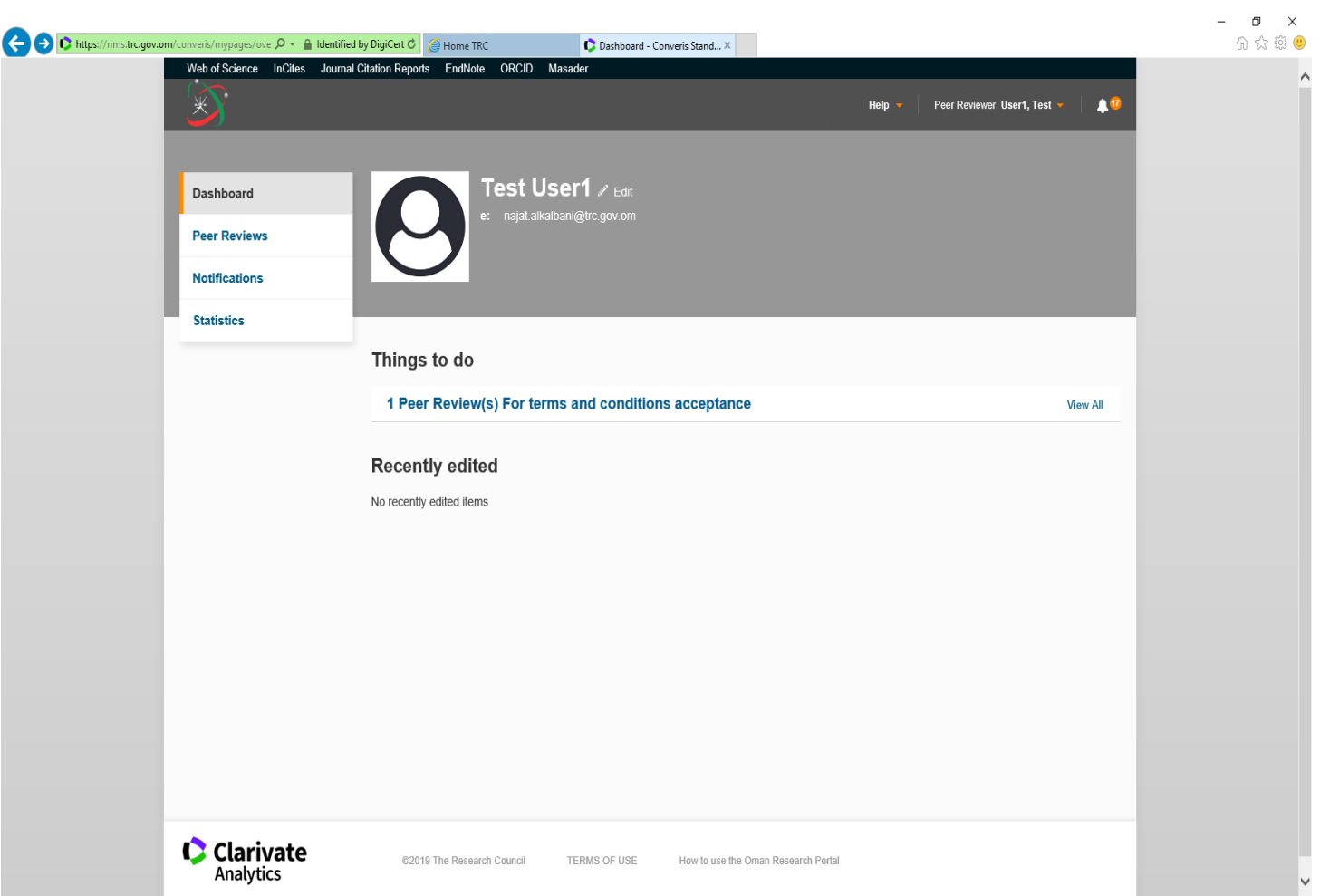

**The reviewer will find the proposal, which is to be evaluated under Things to do in the Dashboard**

 $\hat{ }$ 

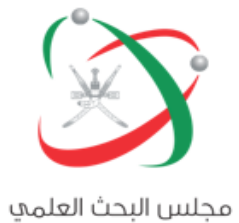

The Research Council

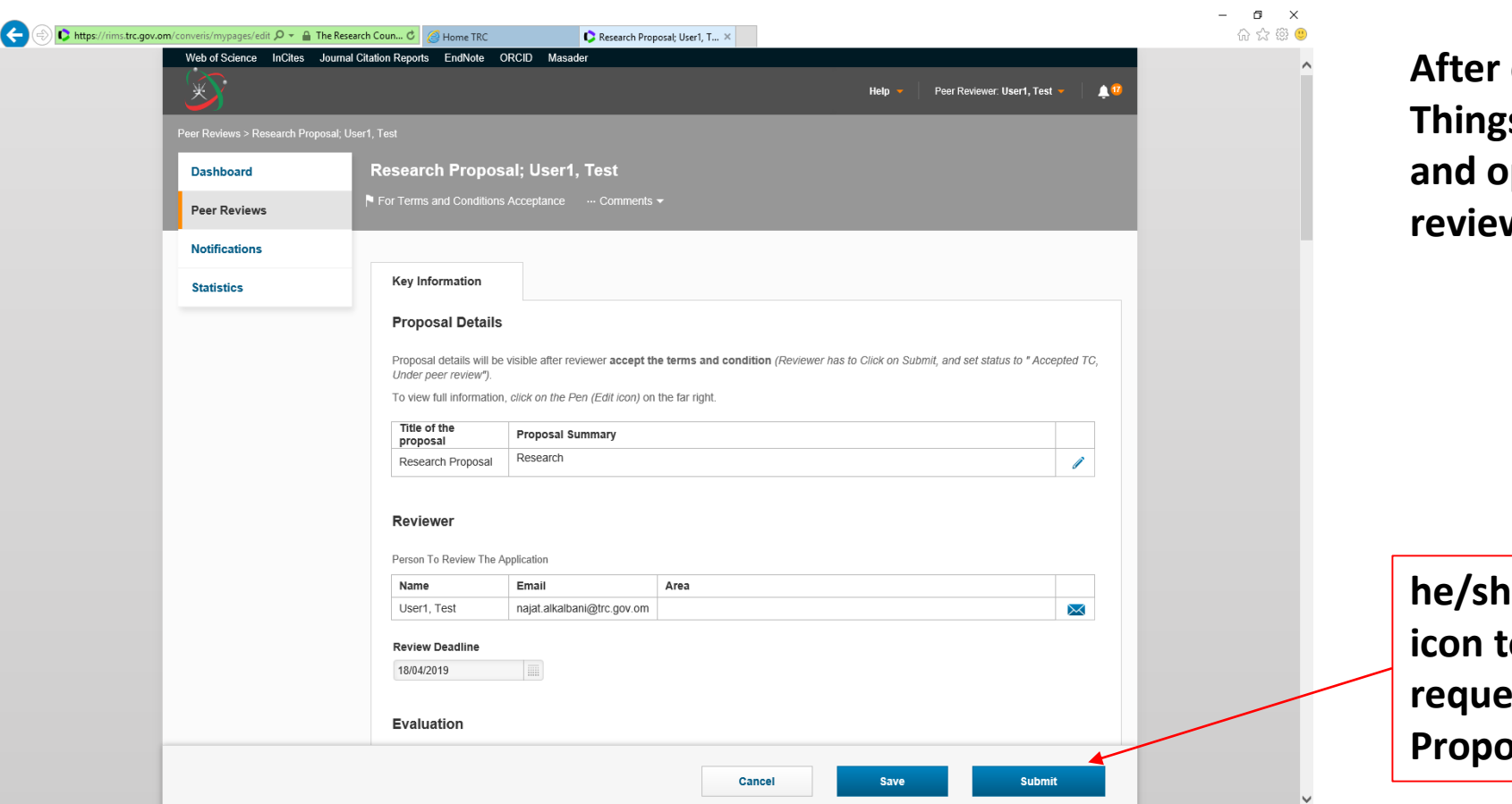

**After click on the link under Things to do in the Dashboard and open the proposal, the reviewer will see this Page**

**he/she should click on (submit) icon to accept or reject the request to evaluate the Proposal** 

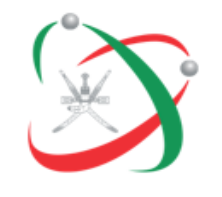

مجلس البحث العلمي<br>The Research Council

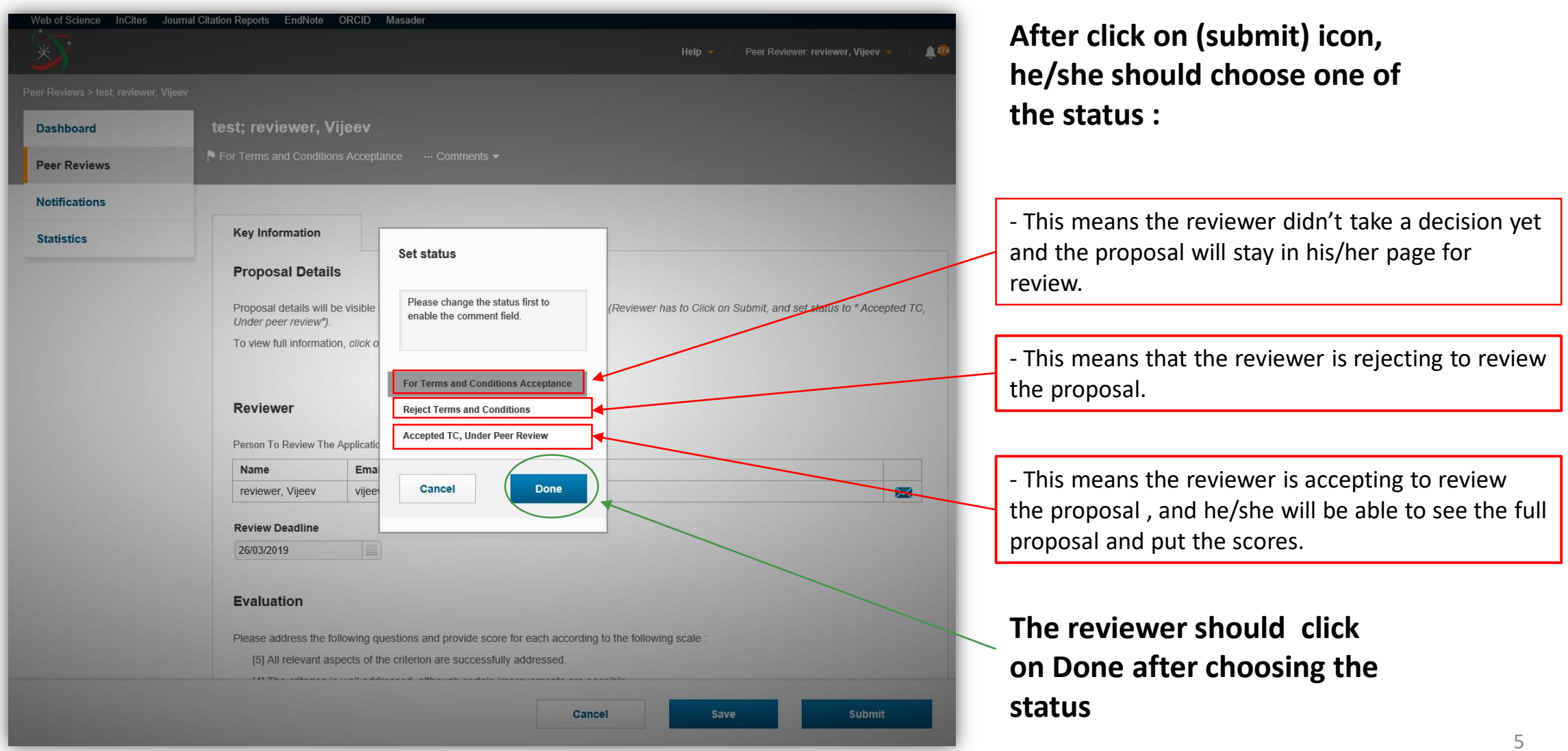

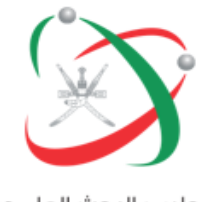

مجلس البحث العلمي The Research Council

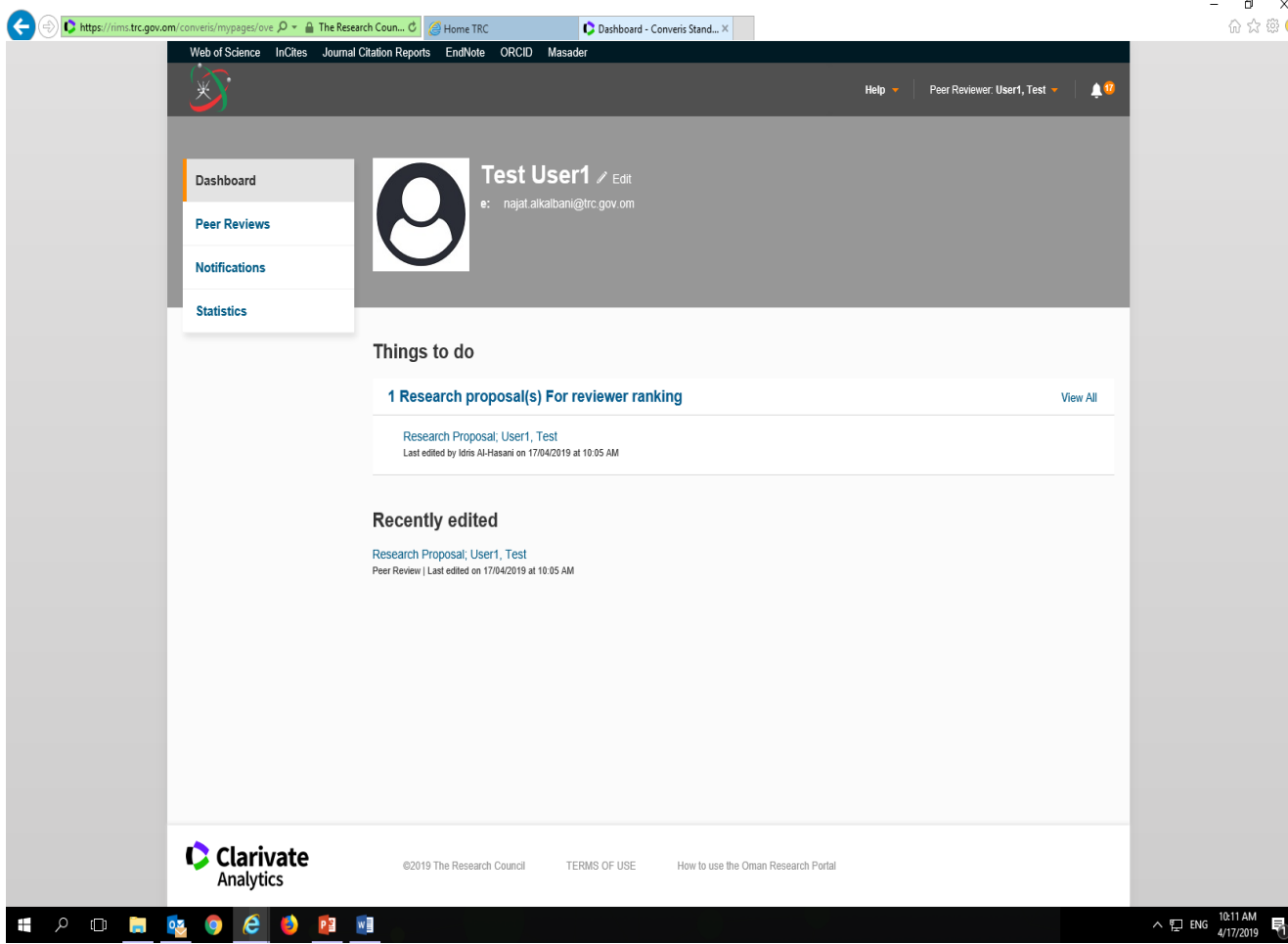

**After accepting TC, he/she should open the proposal again from things to do to in the dashboard to view the full proposal and start the evaluation**

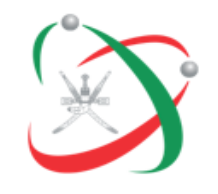

مجلس البحث العلمي The Research Council

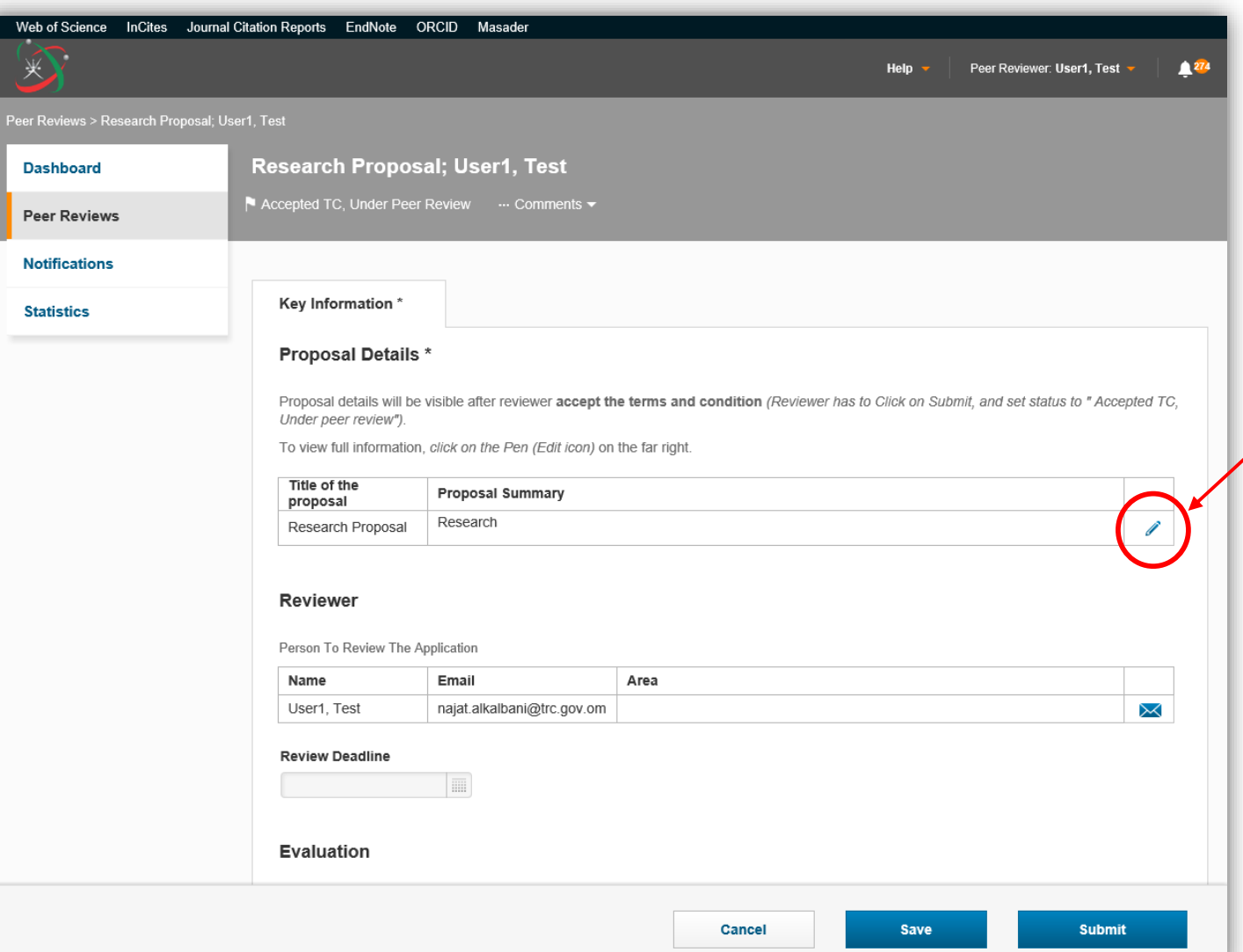

**The reviewer can view the full proposal by click on the (pen), after he accepted to review the proposal**

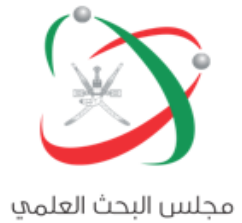

The Research Council

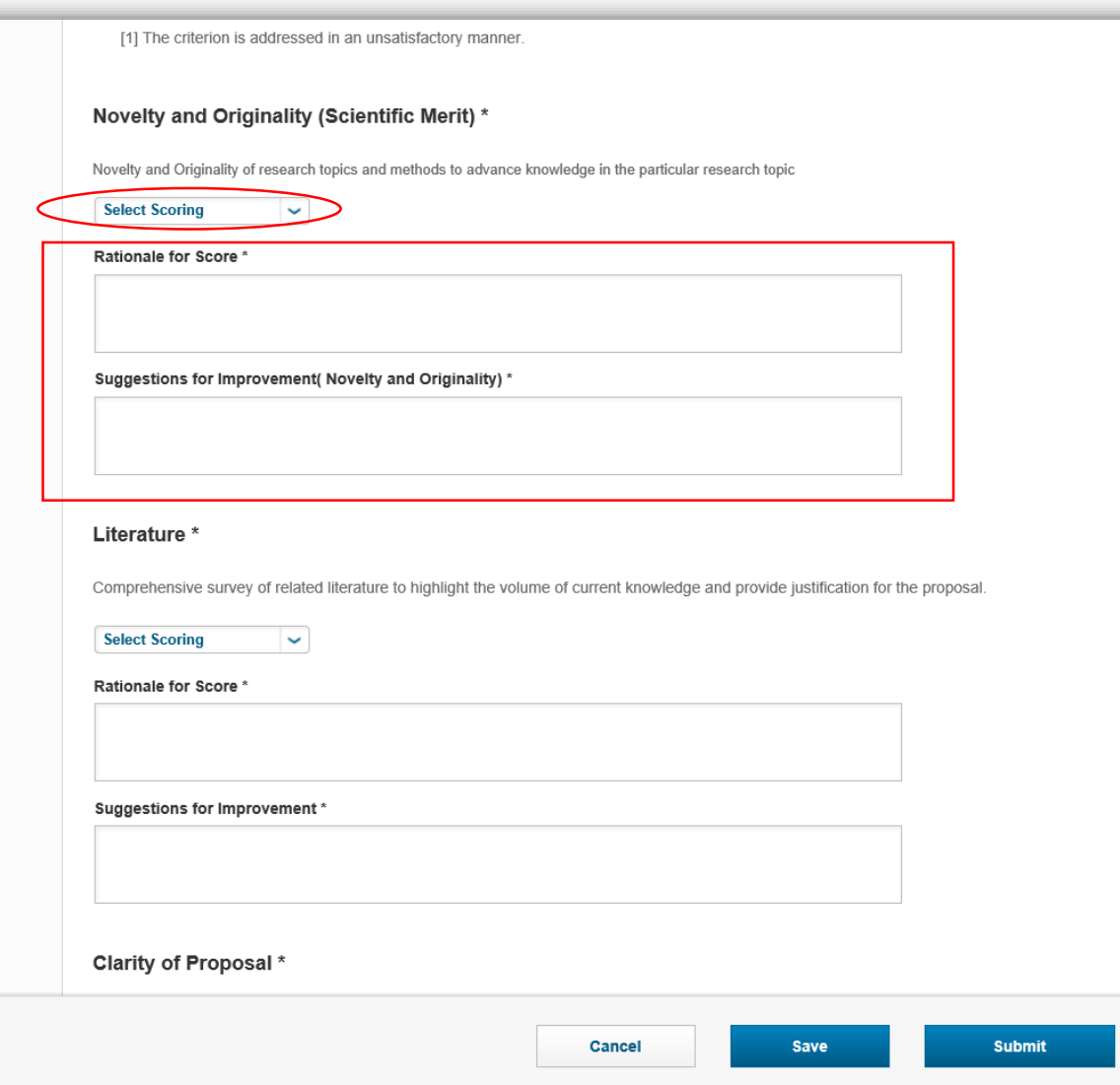

The reviewer should select the score (out of 5) for all required fields and add his/her comments in all mandatory boxes

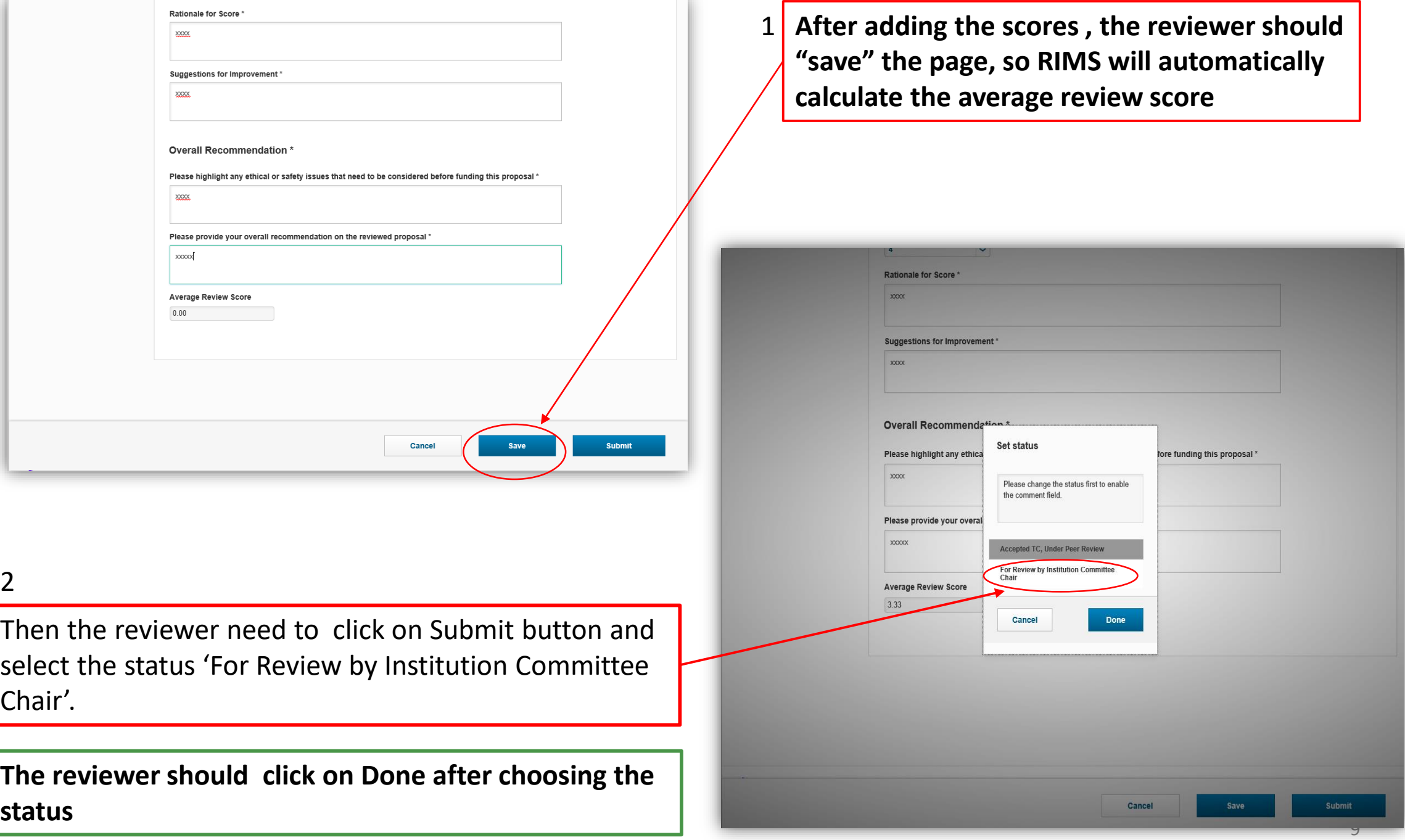

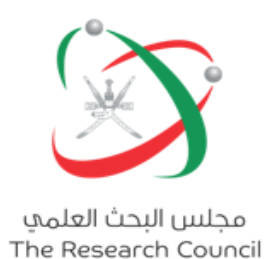

## **Thank you**

## **For further information please contact :**

**RIMS@trc.gov.om**

www.trc.gov.om

T @TRC\_Oman D @TRC\_Oman

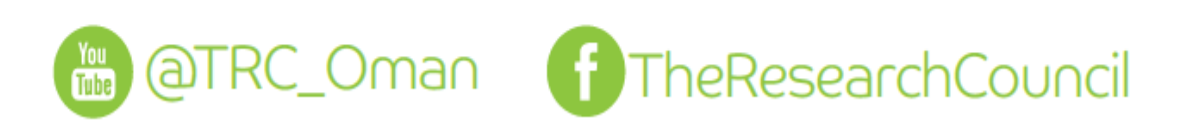

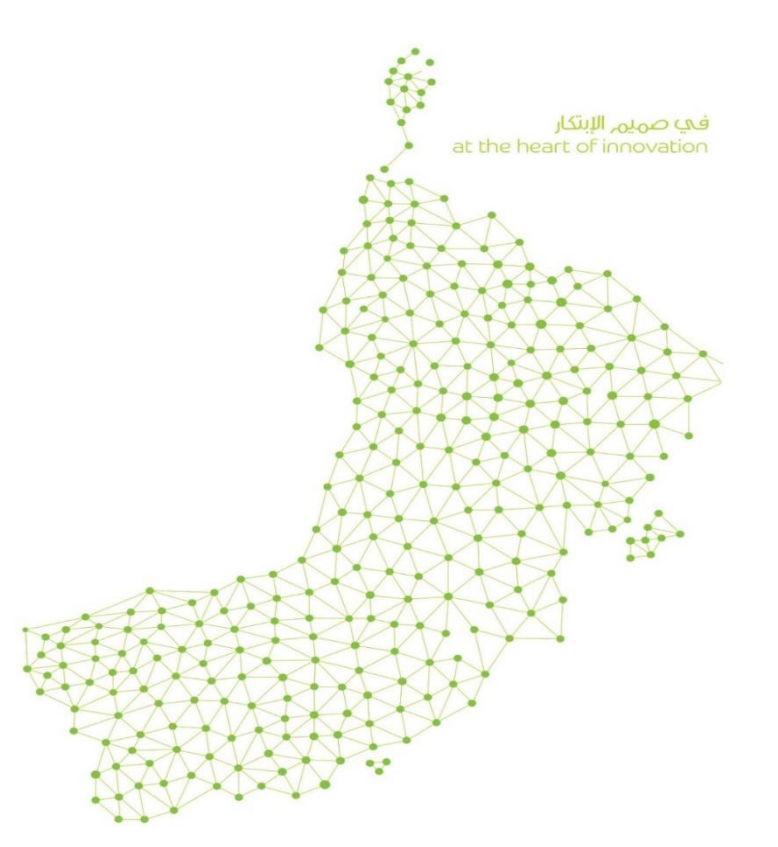